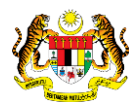

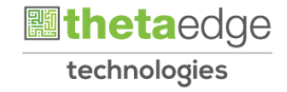

# SISTEM PERAKAUNAN AKRUAN KERAJAAN NEGERI (iSPEKS)

# USER MANUAL

# Daftar Pembekal (Pentadbiran & Keselamatan (SAM))

Untuk

# JABATAN AKAUNTAN NEGARA MALAYSIA

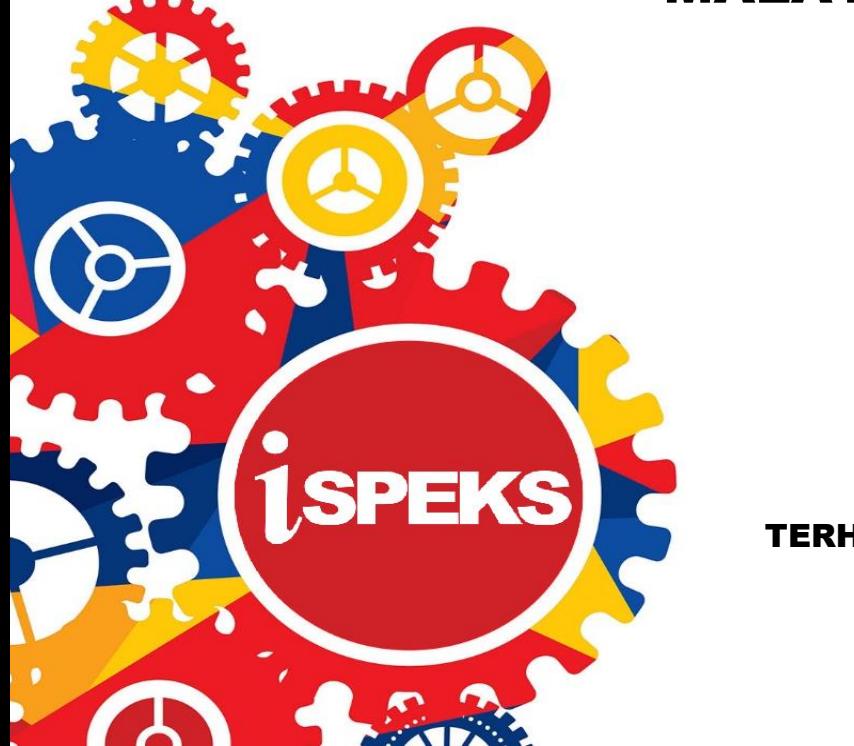

TERHAD

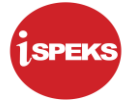

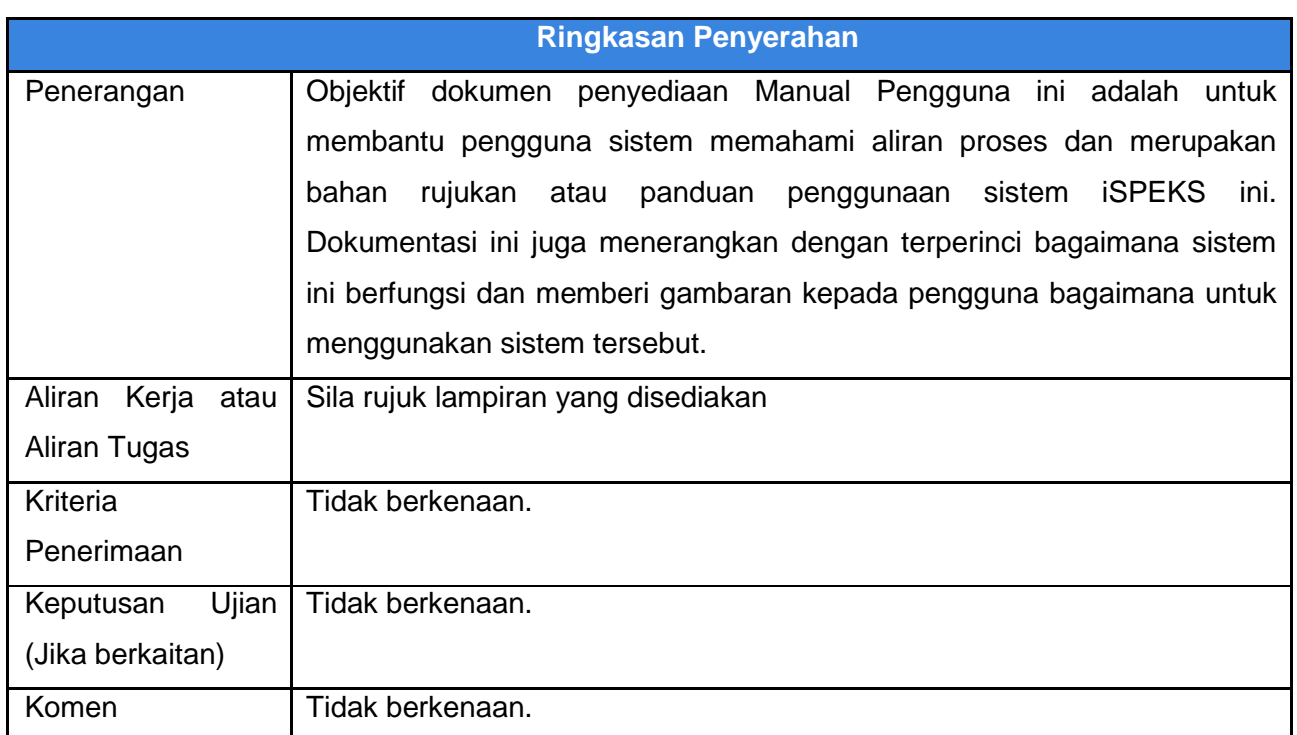

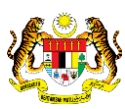

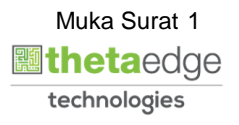

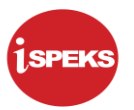

# **Pentadbiran dan Pengurusan Dokumen**

#### **Semakan Dokumen**

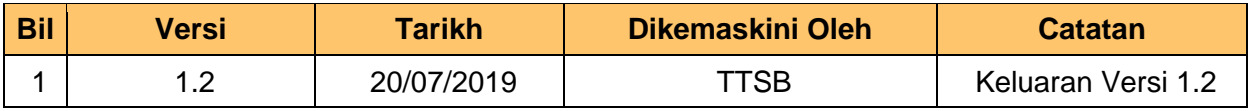

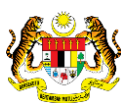

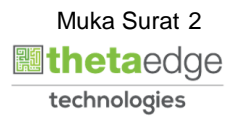

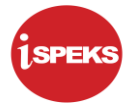

## **ISI KANDUNGAN**

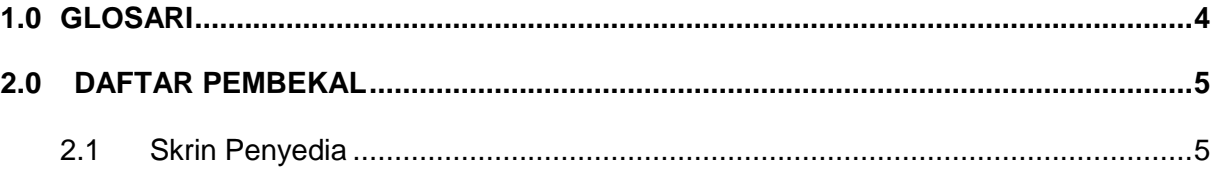

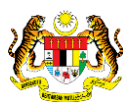

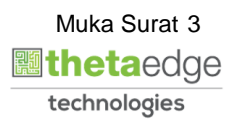

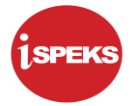

# <span id="page-4-0"></span>**1.0 GLOSARI**

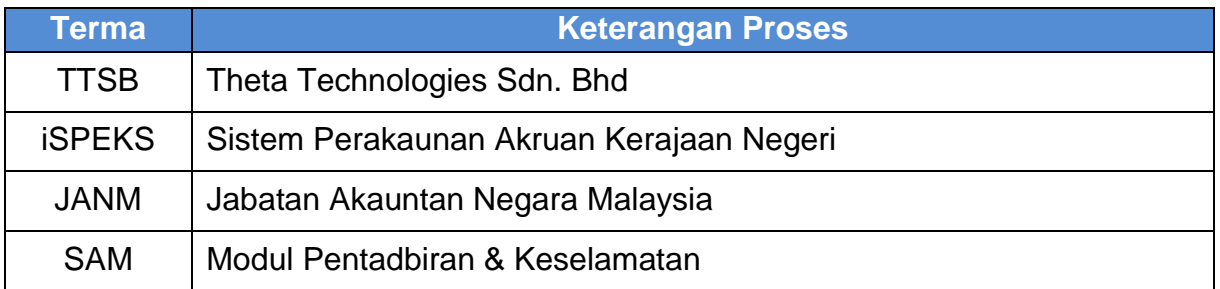

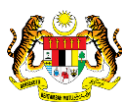

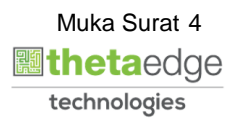

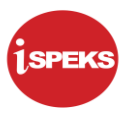

## <span id="page-5-1"></span><span id="page-5-0"></span>**2.0 DAFTAR PEMBEKAL**

# **2.1 Skrin Penyedia**

**1.** Skrin **Log Masuk** dipaparkan.

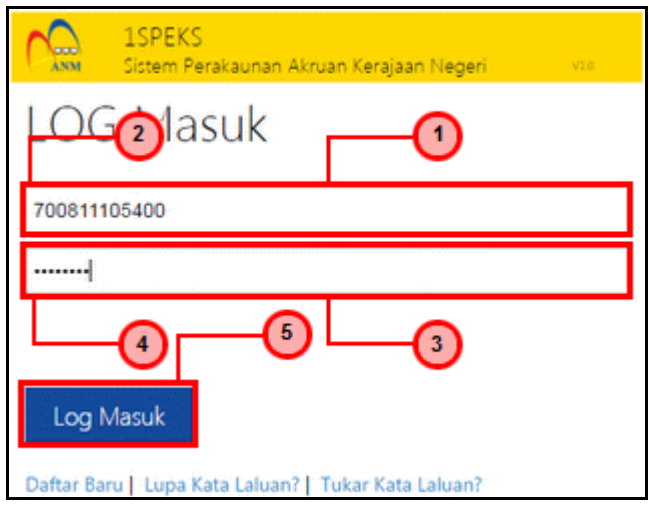

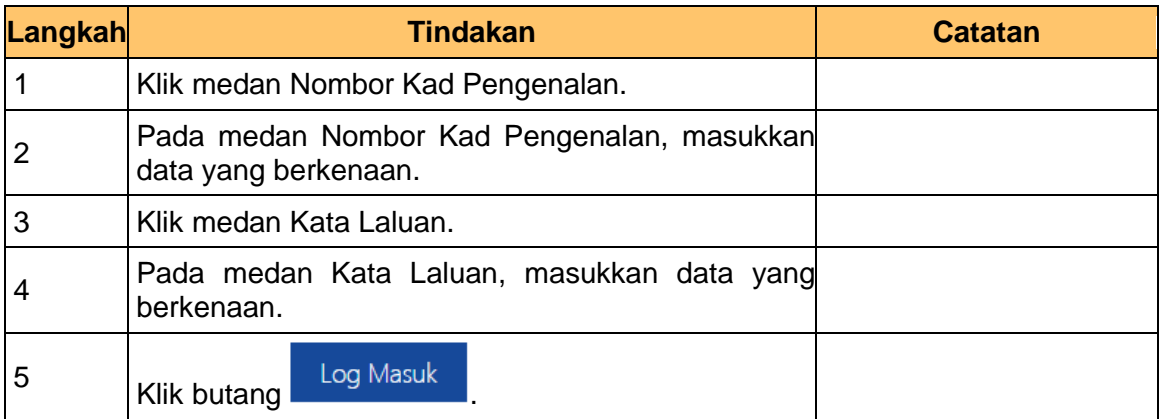

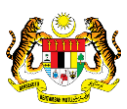

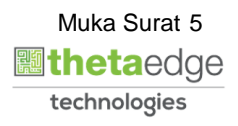

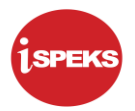

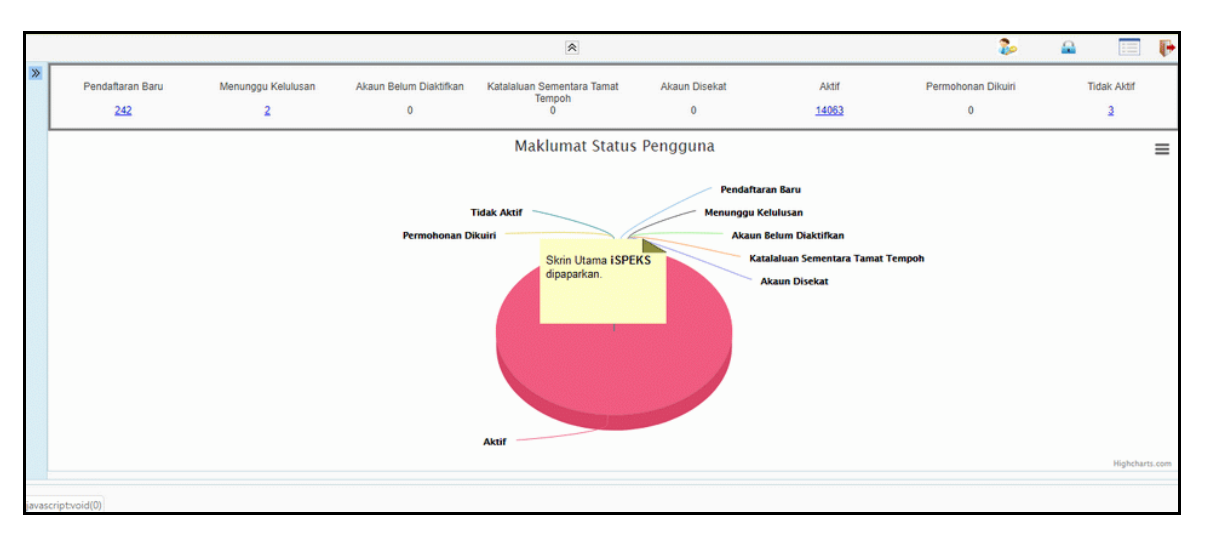

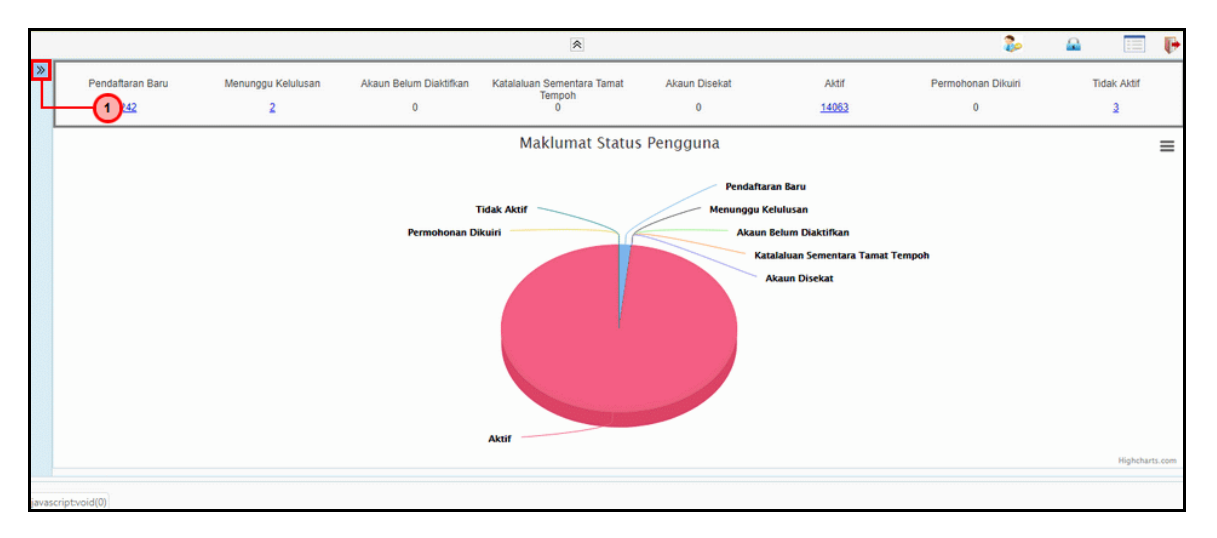

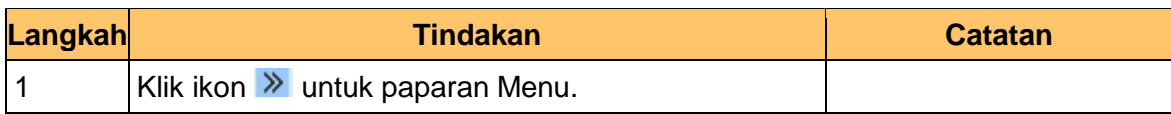

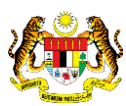

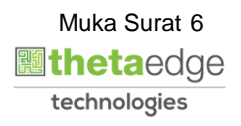

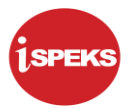

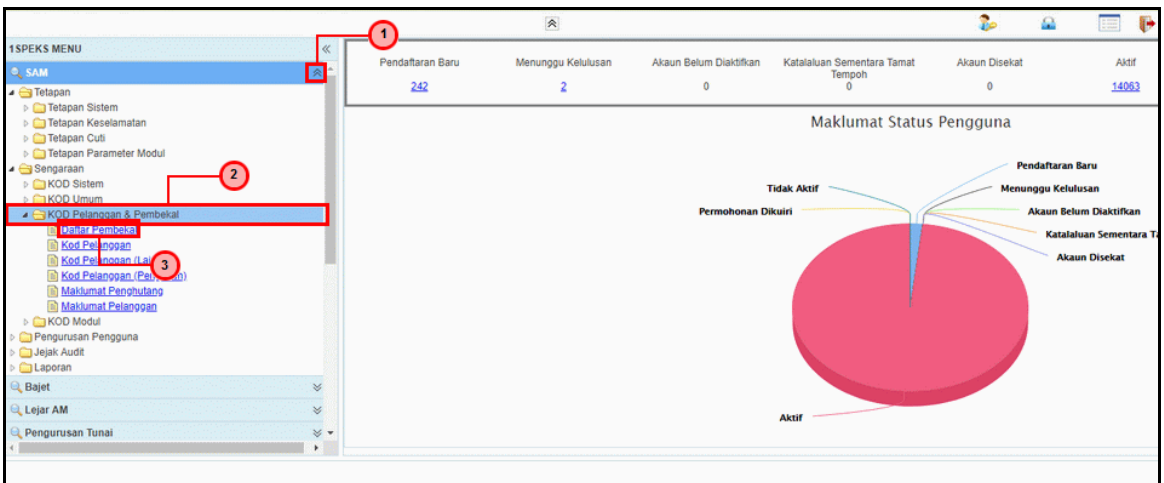

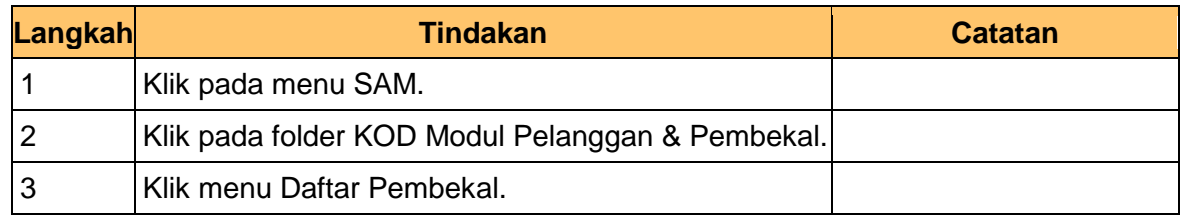

**5.** Skrin Utama **iSPEKS** dipaparkan.

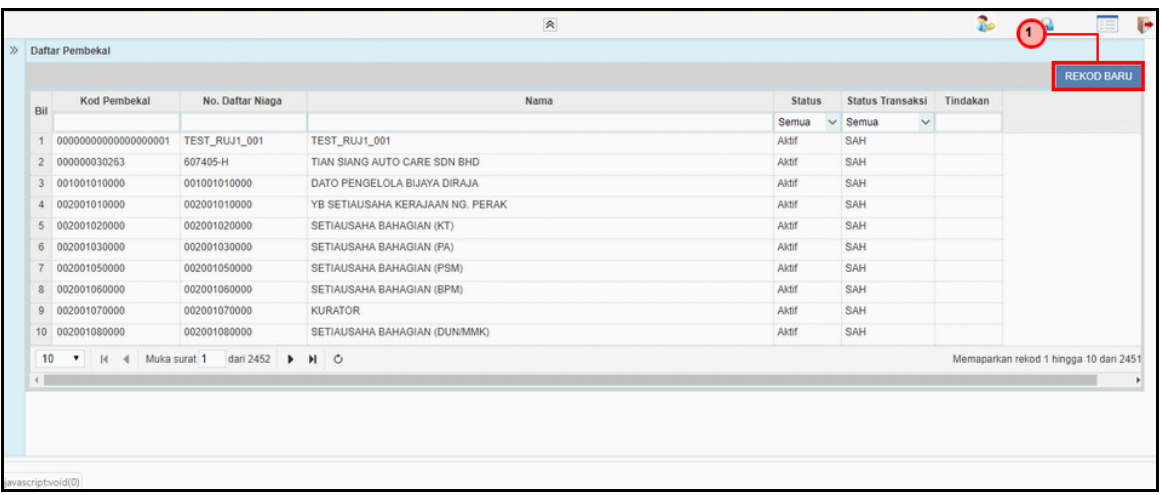

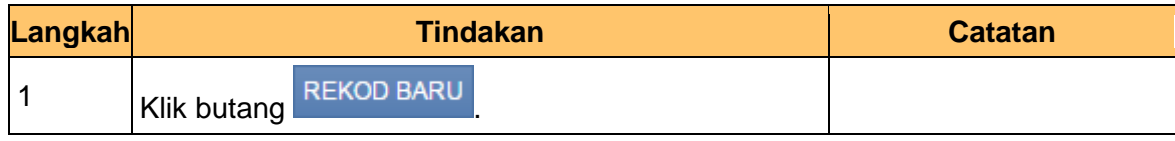

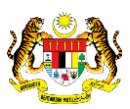

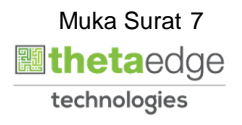

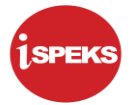

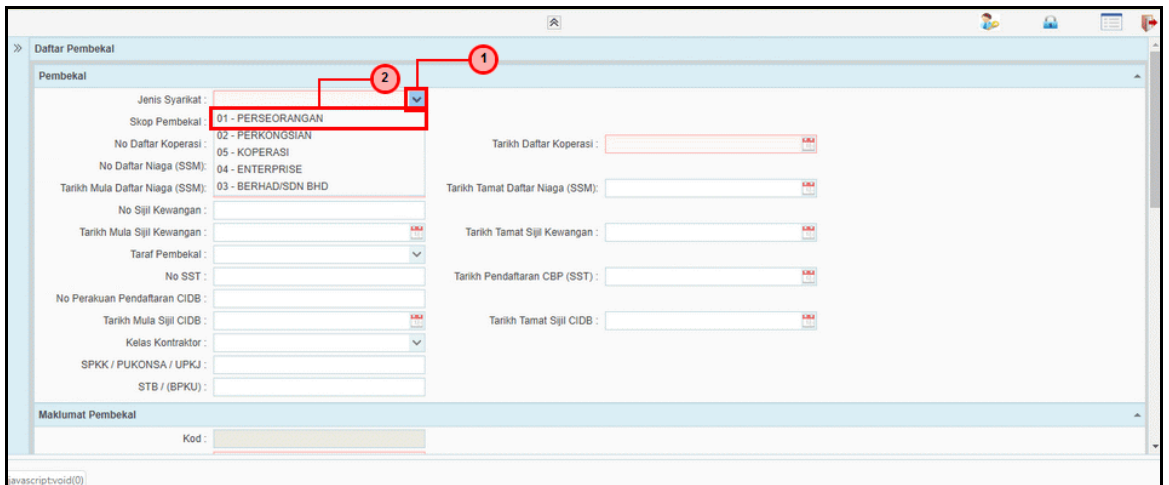

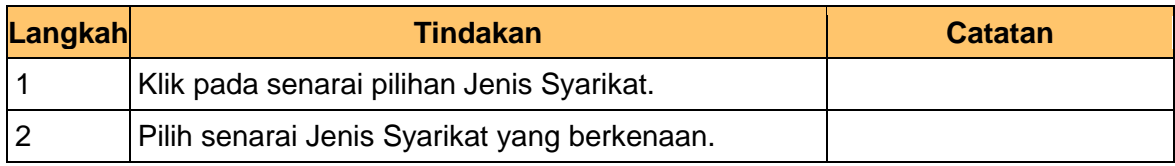

**7.** Skrin Utama **iSPEKS** dipaparkan.

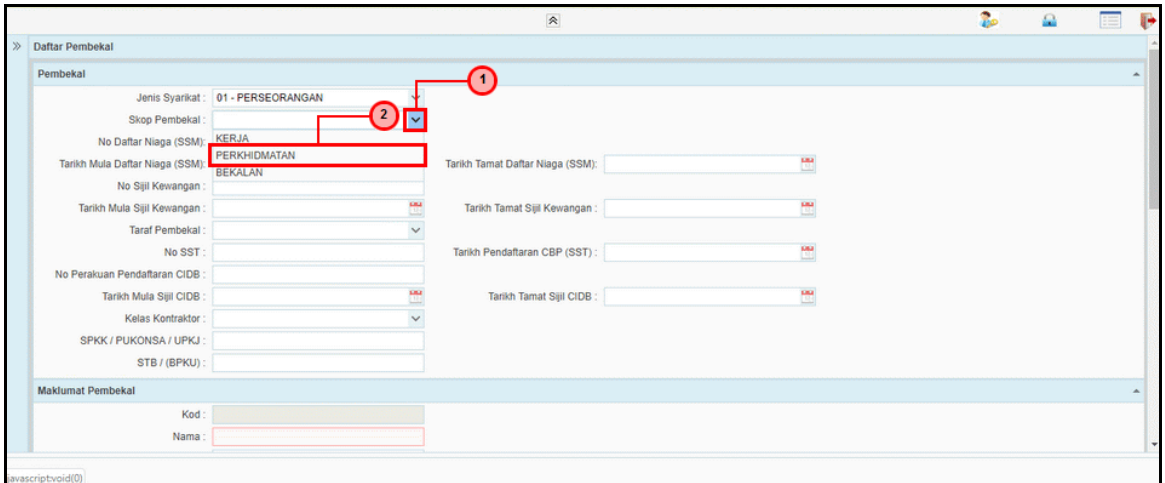

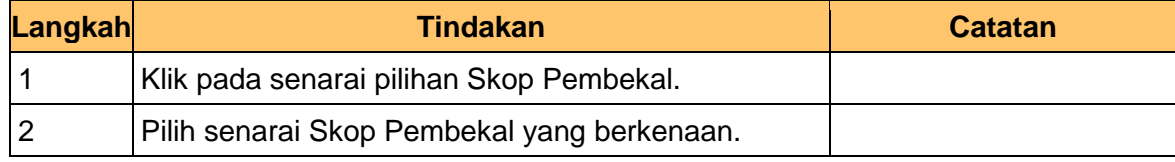

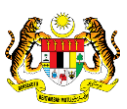

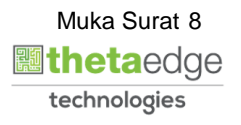

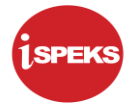

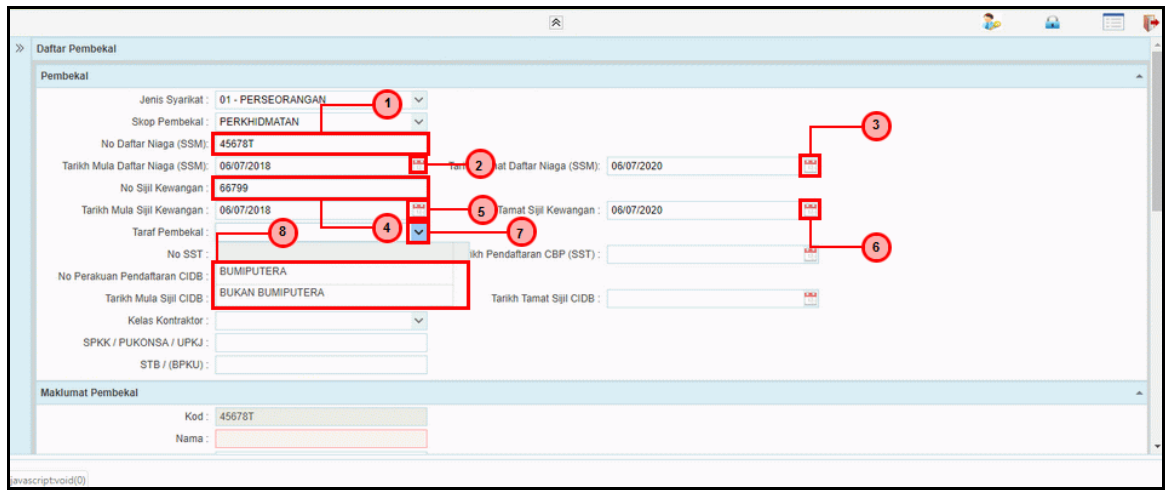

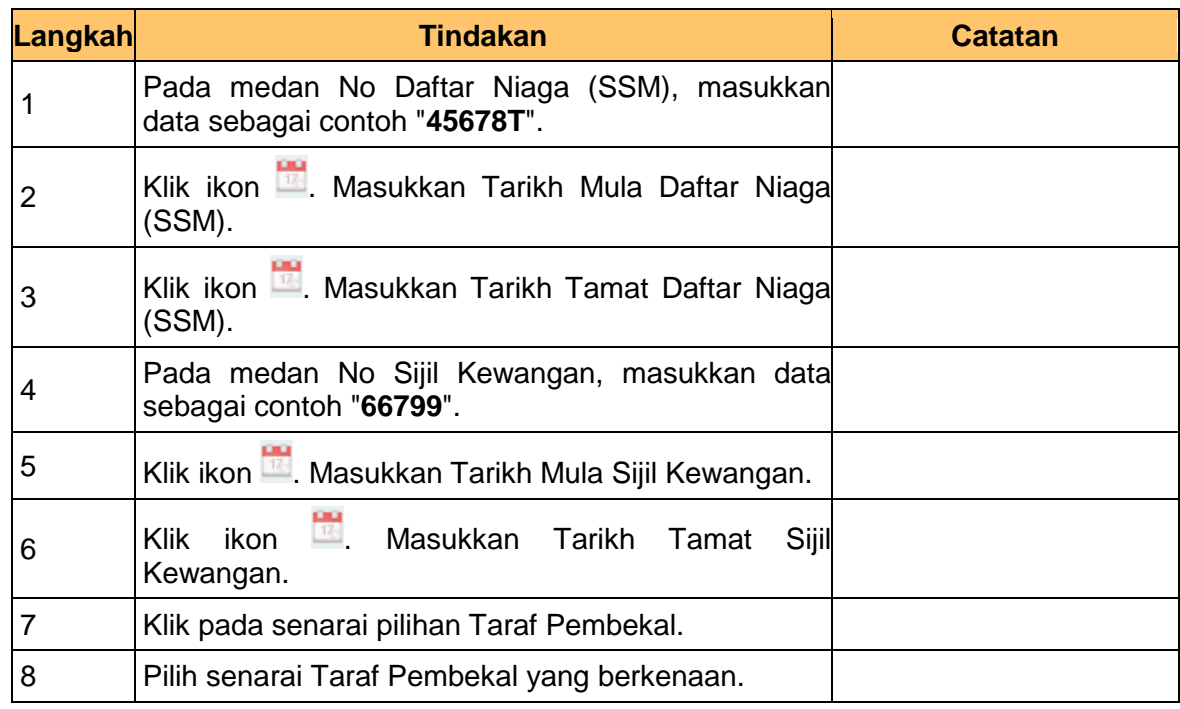

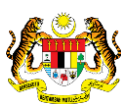

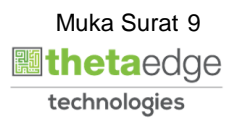

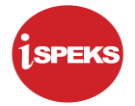

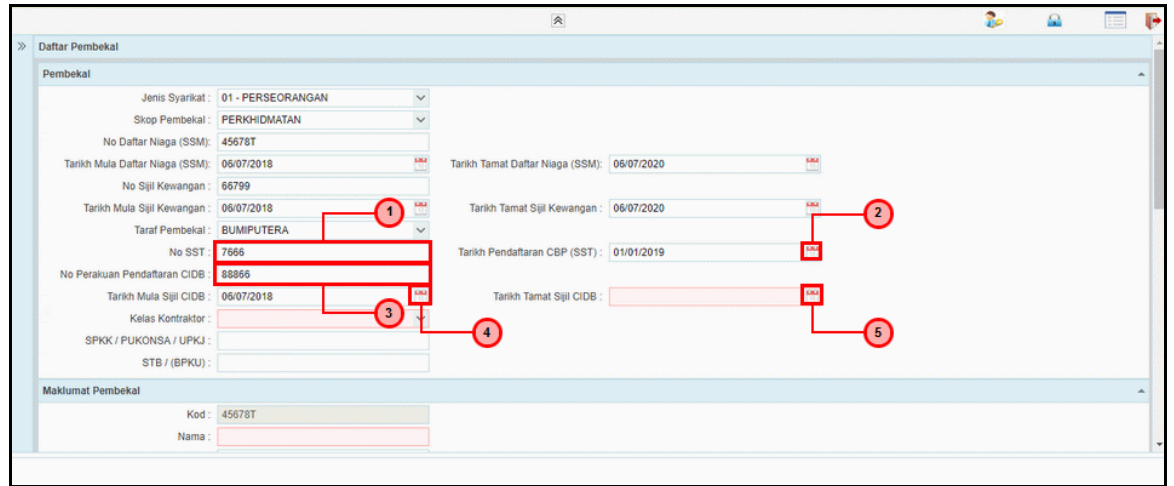

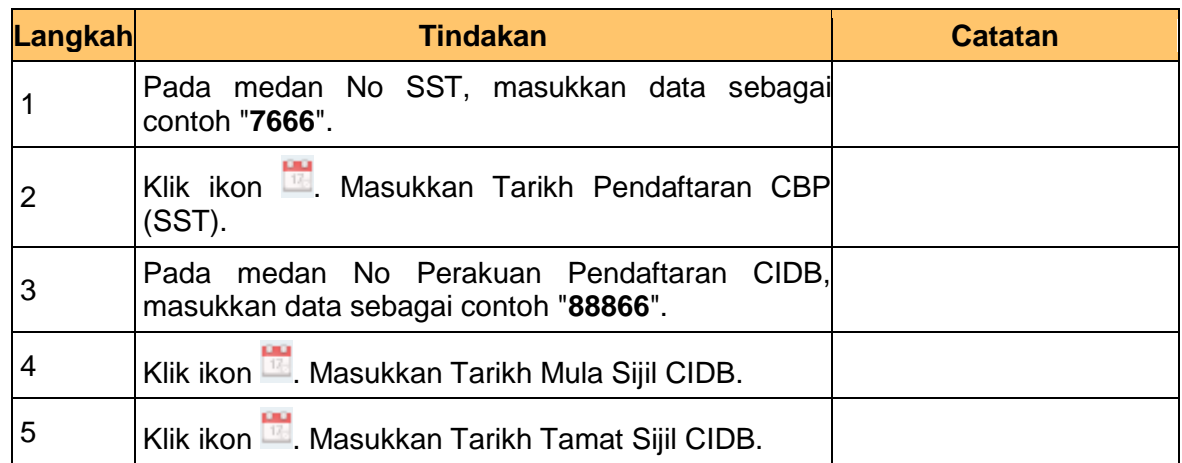

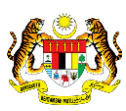

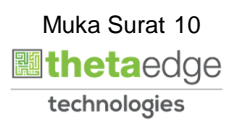

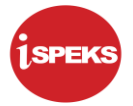

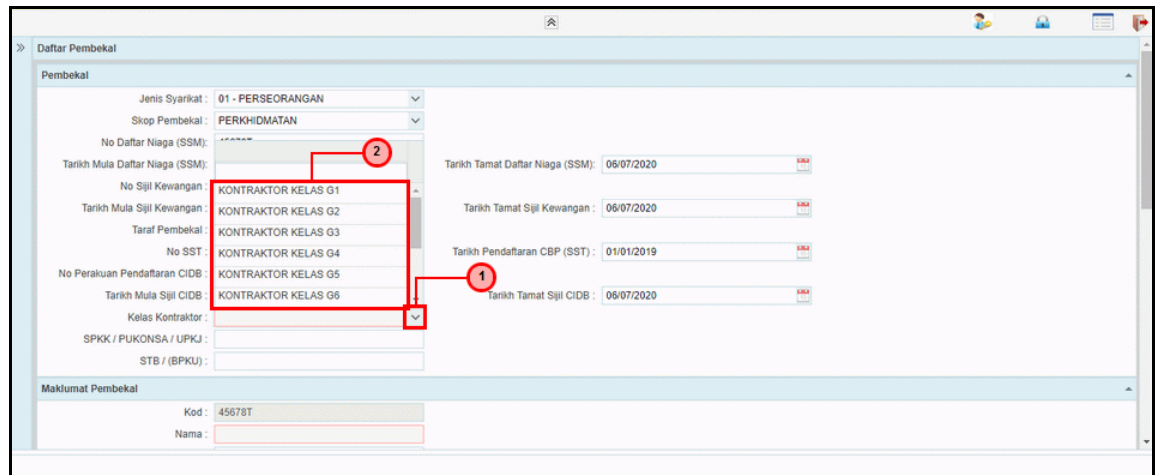

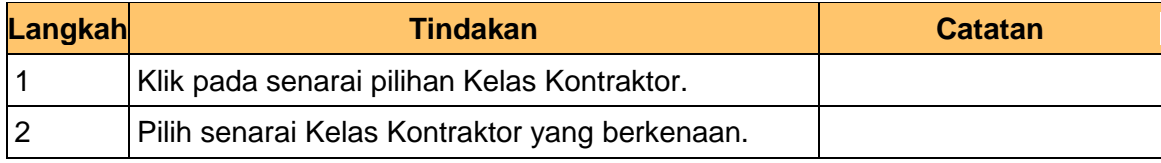

# **11.** Skrin Utama **iSPEKS** dipaparkan.

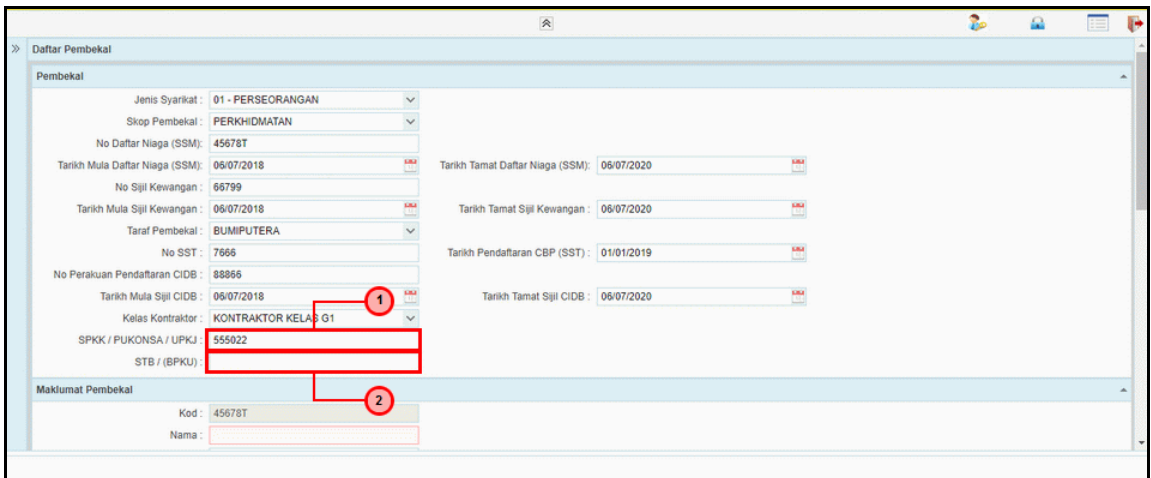

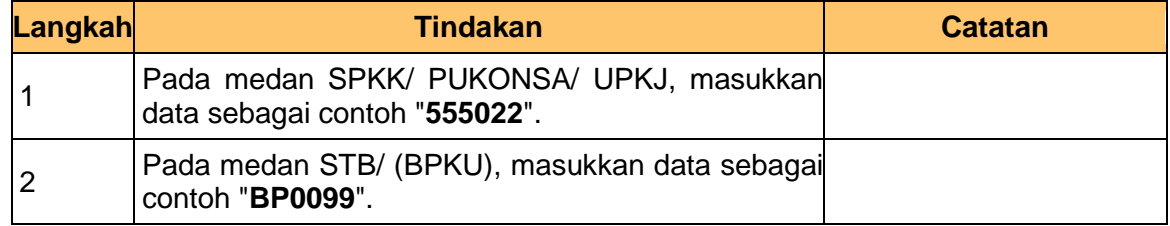

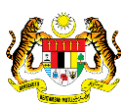

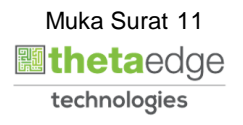

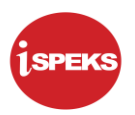

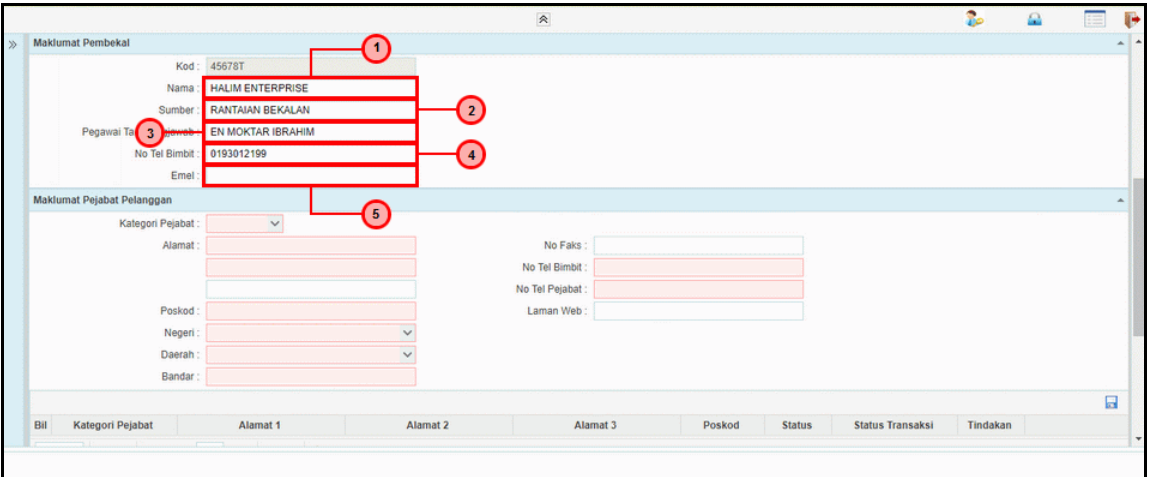

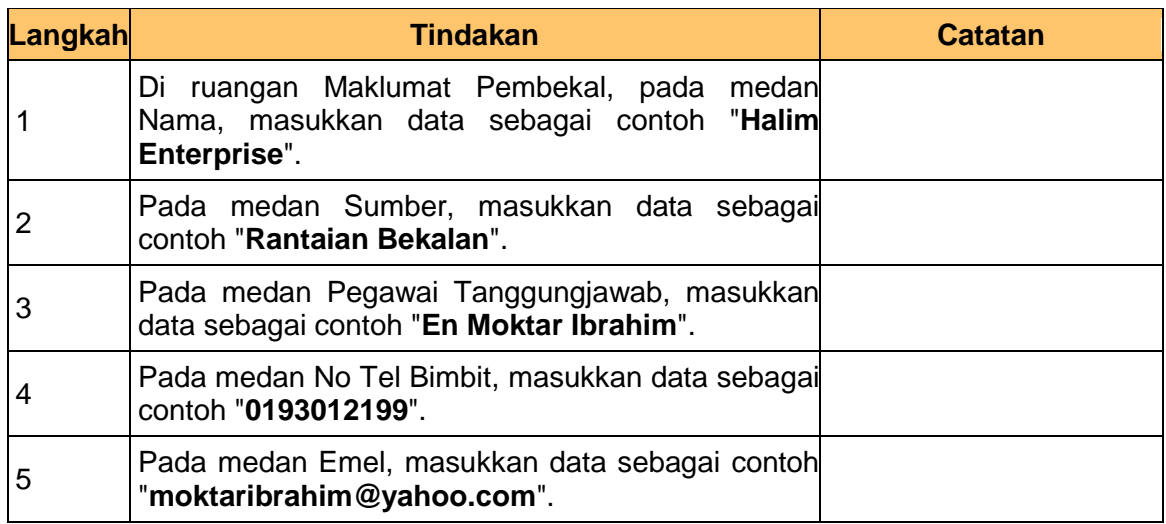

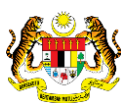

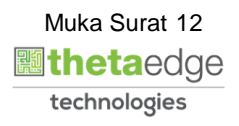

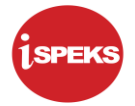

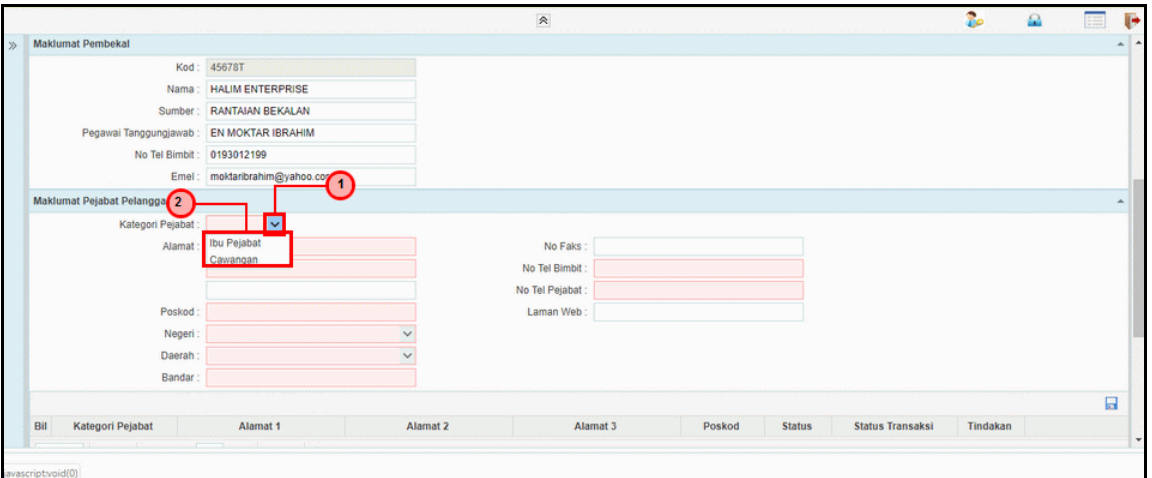

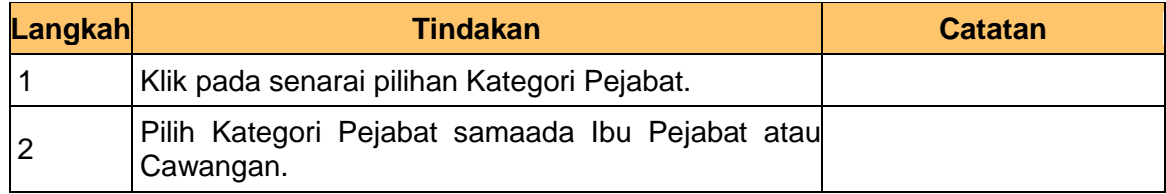

**14.** Skrin Utama **iSPEKS** dipaparkan.

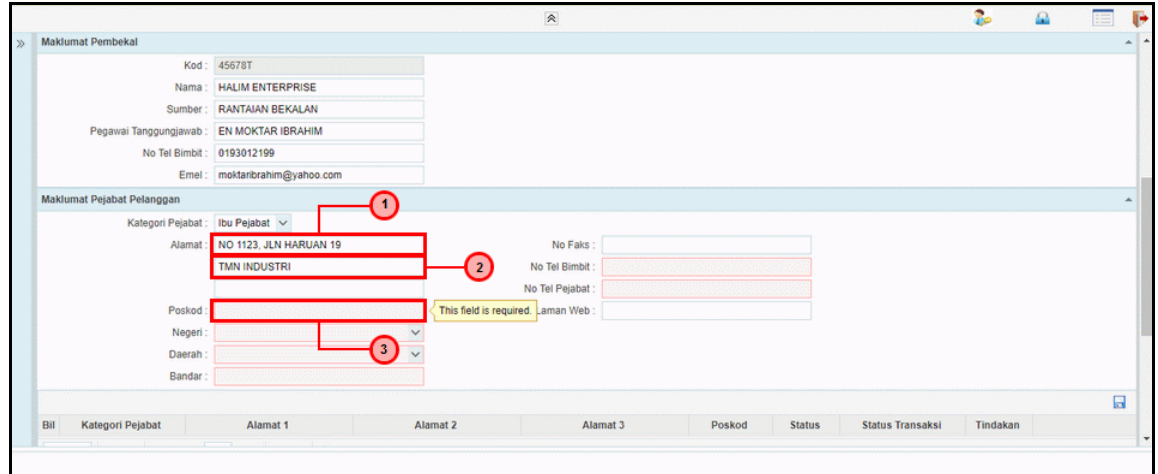

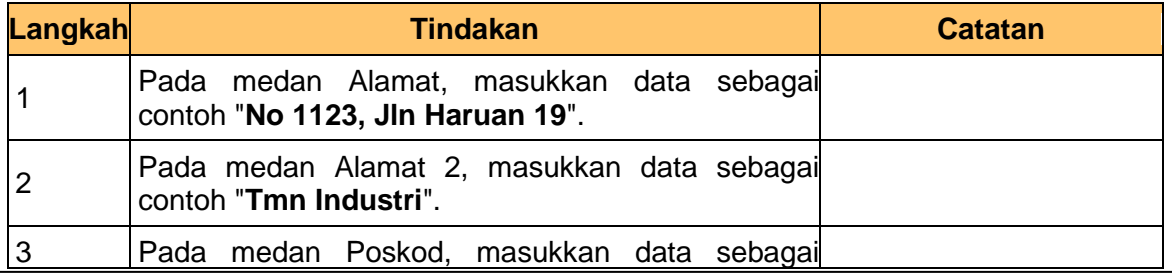

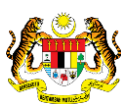

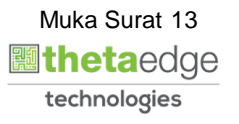

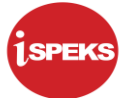

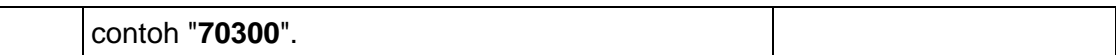

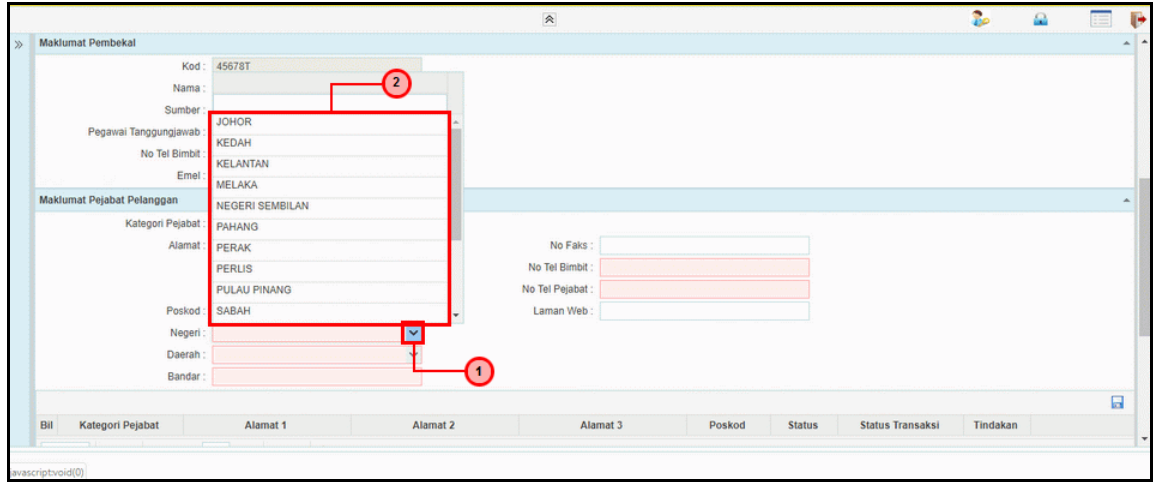

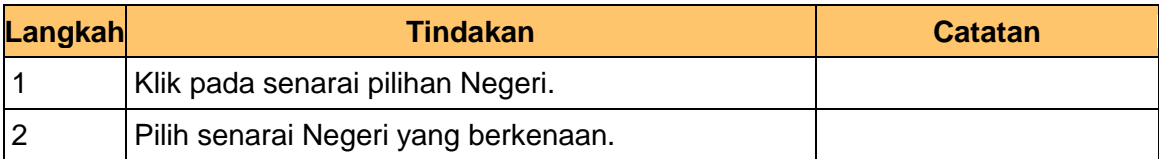

# **16.** Skrin Utama **iSPEKS** dipaparkan.

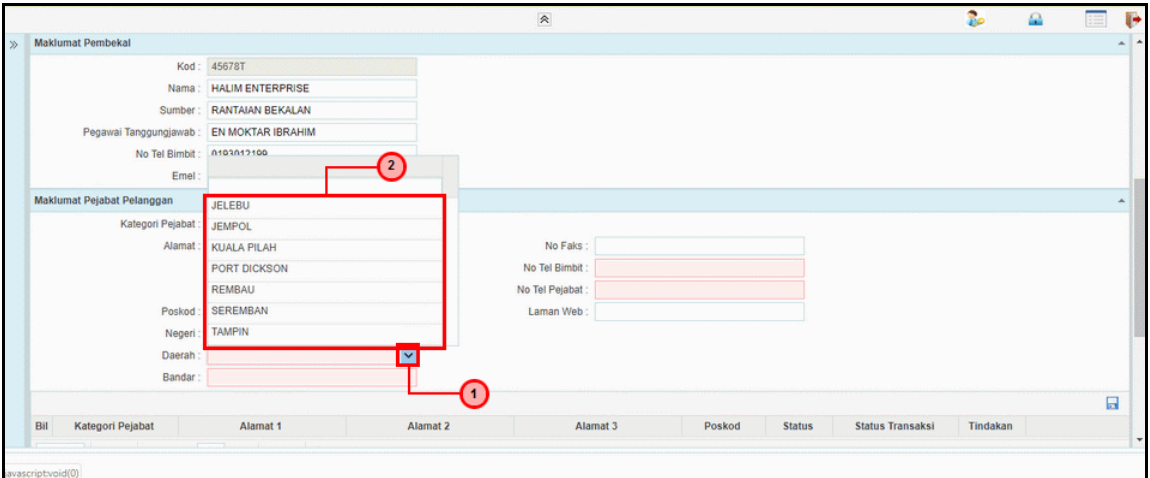

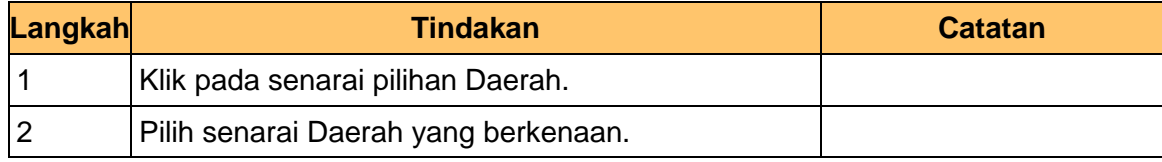

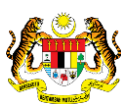

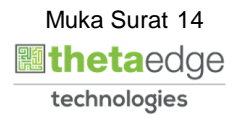

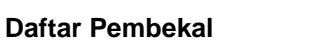

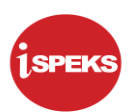

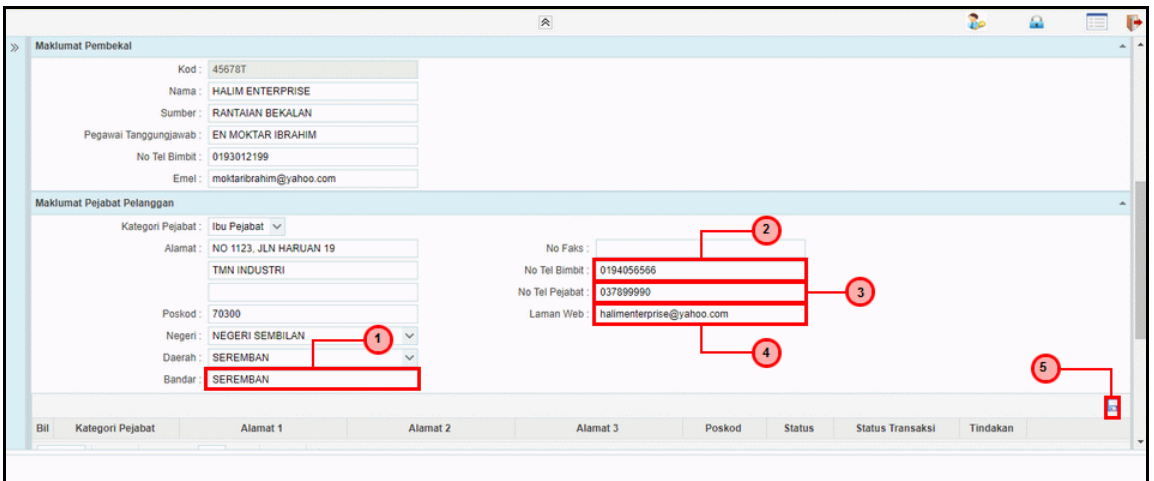

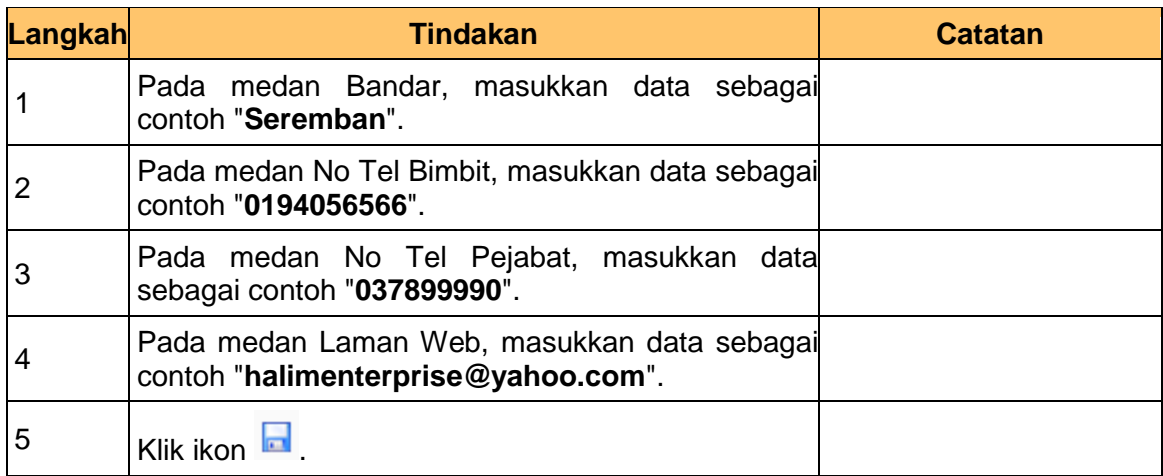

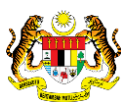

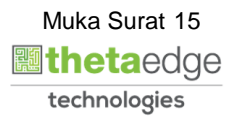

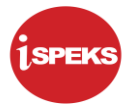

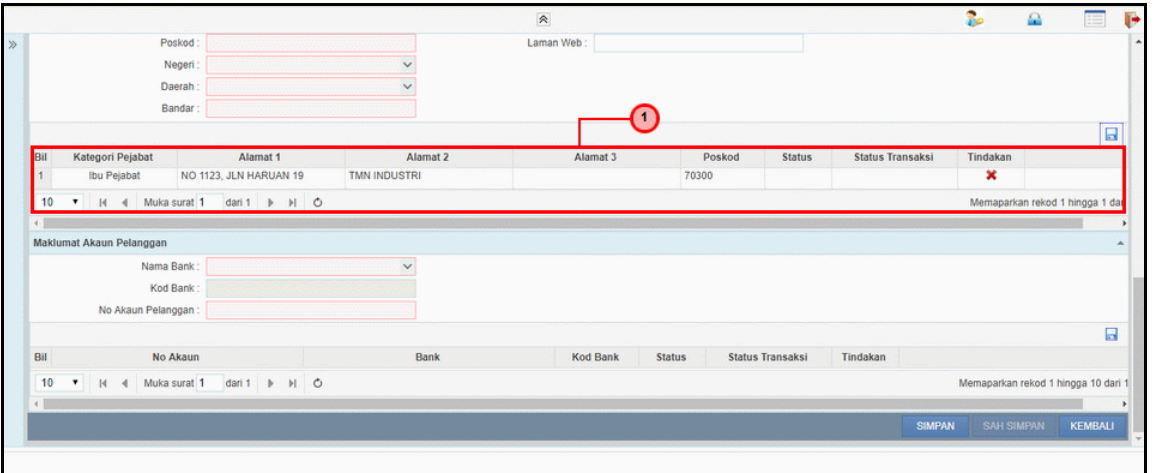

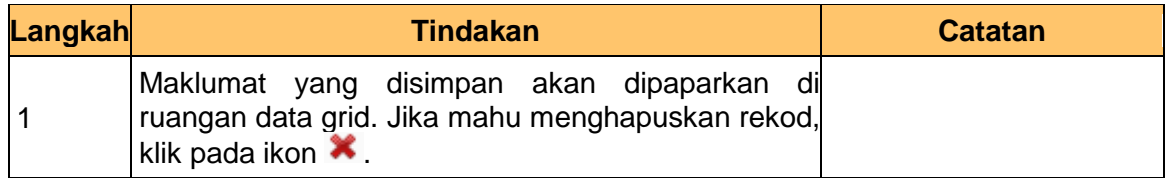

# **19.** Skrin Utama **iSPEKS** dipaparkan.

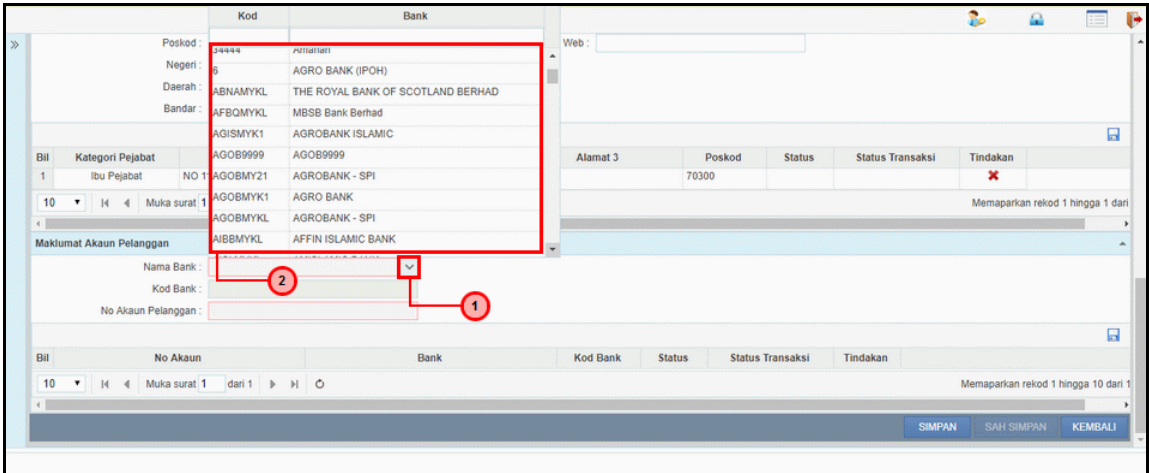

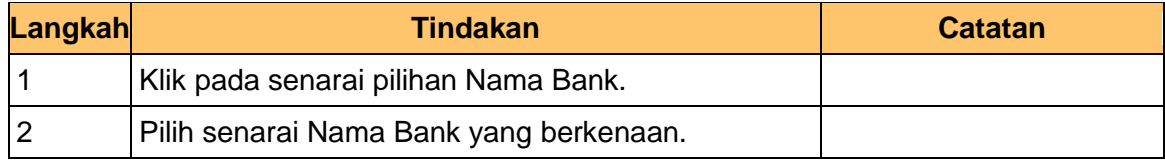

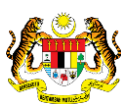

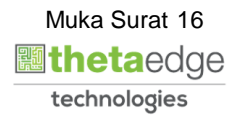

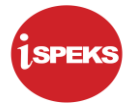

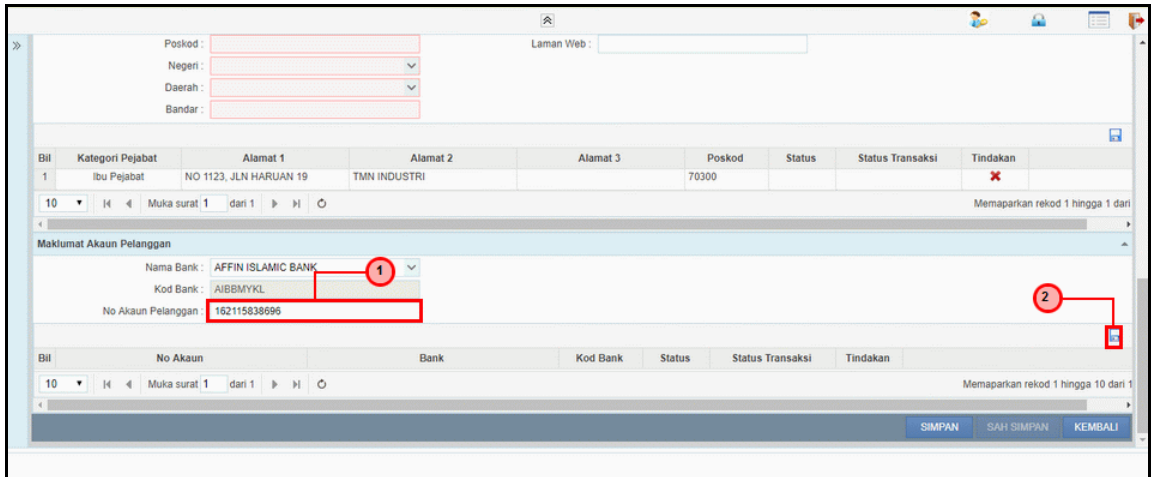

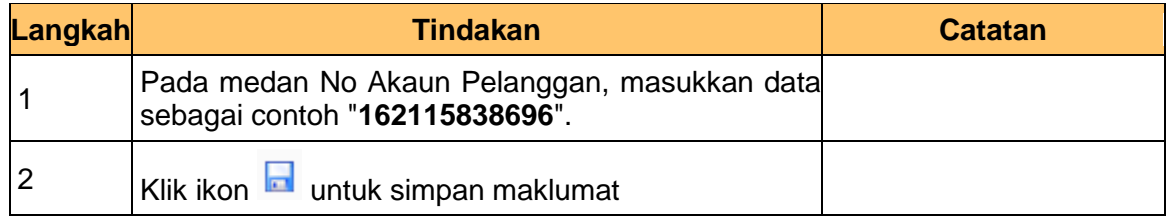

# **21.** Skrin Utama **iSPEKS** dipaparkan.

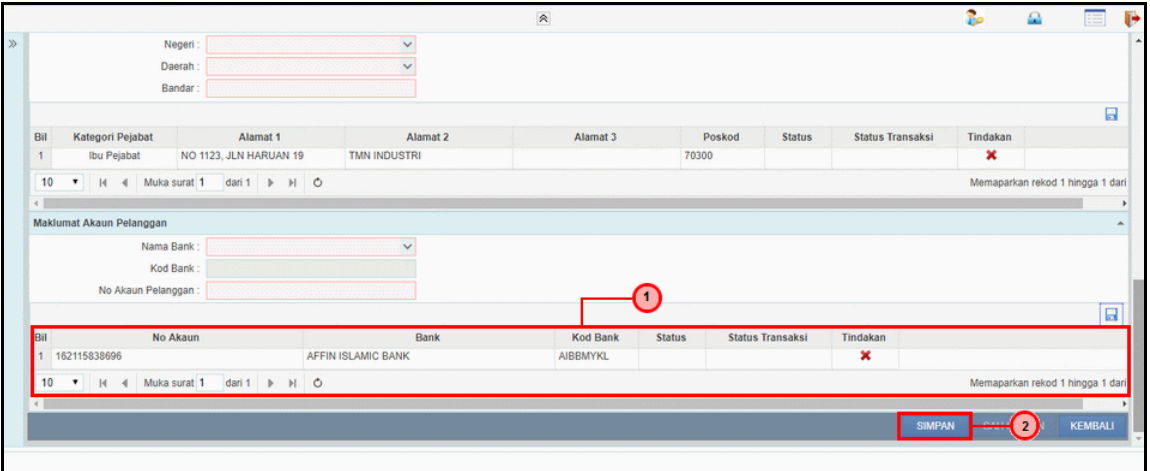

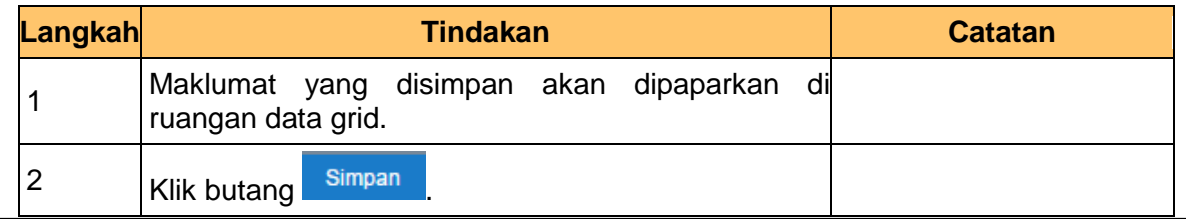

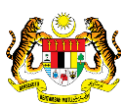

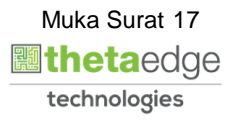

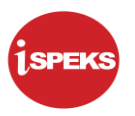

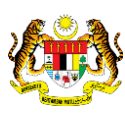

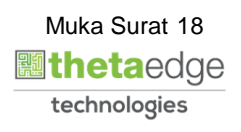

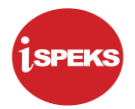

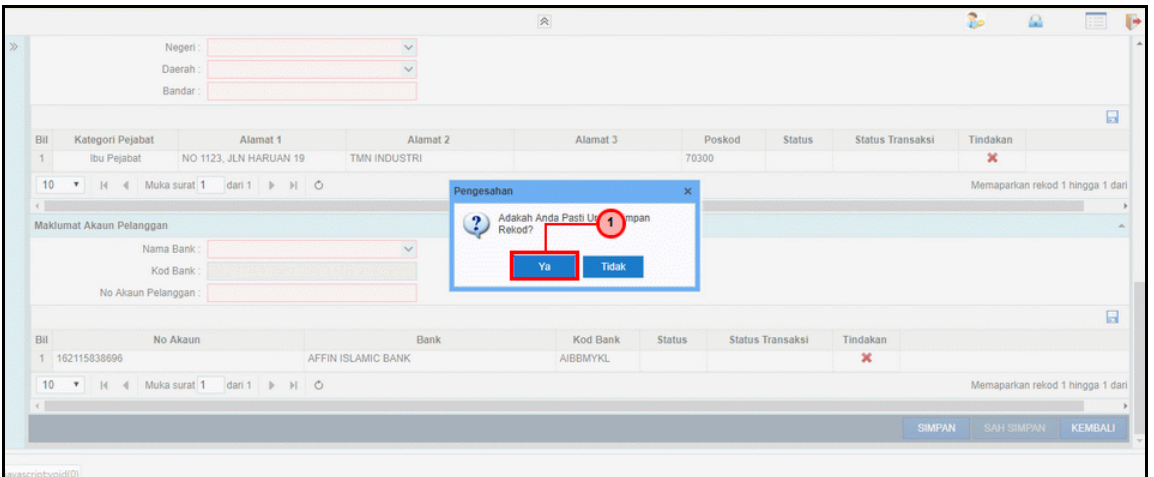

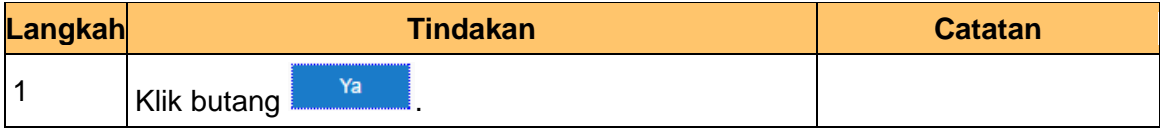

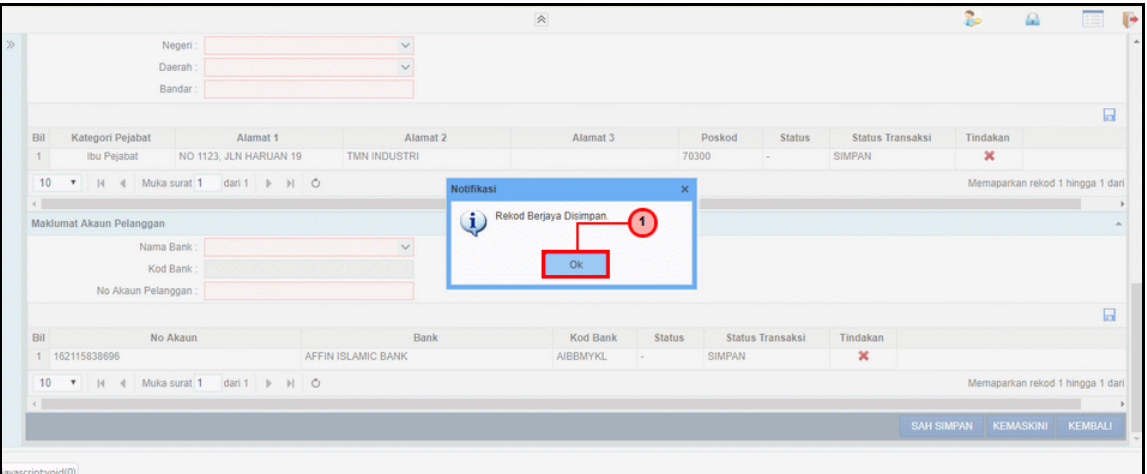

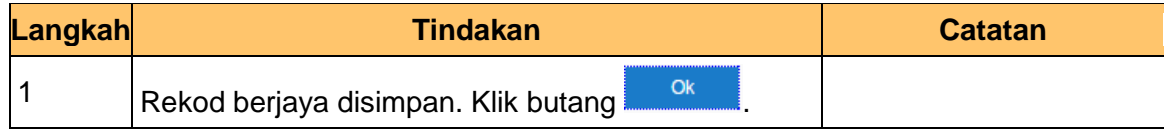

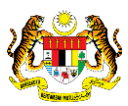

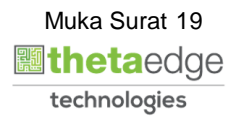

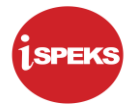

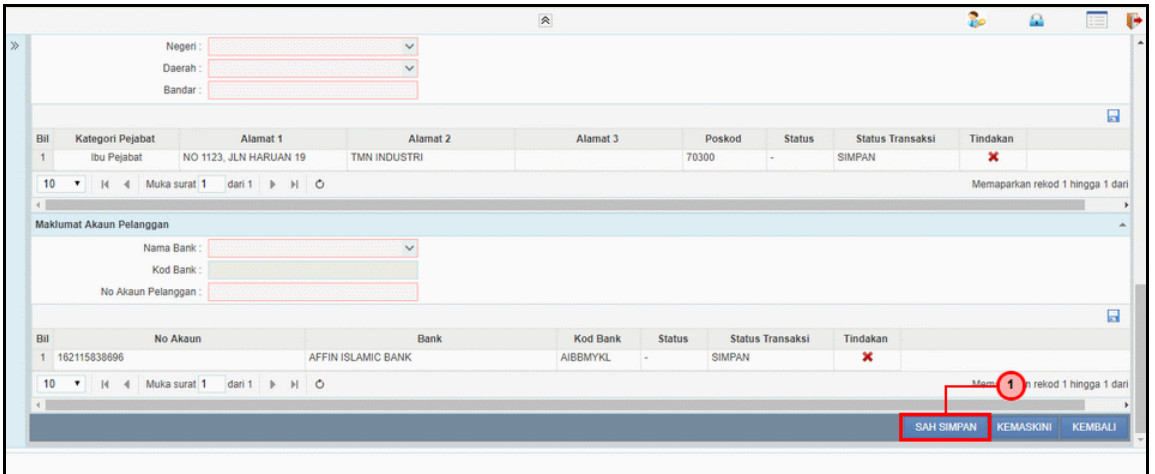

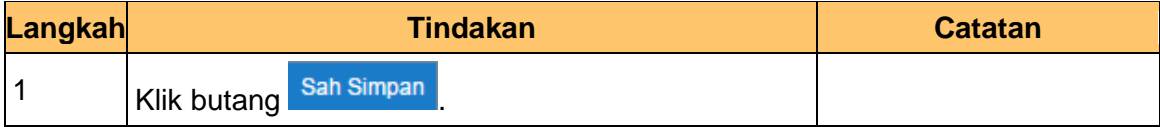

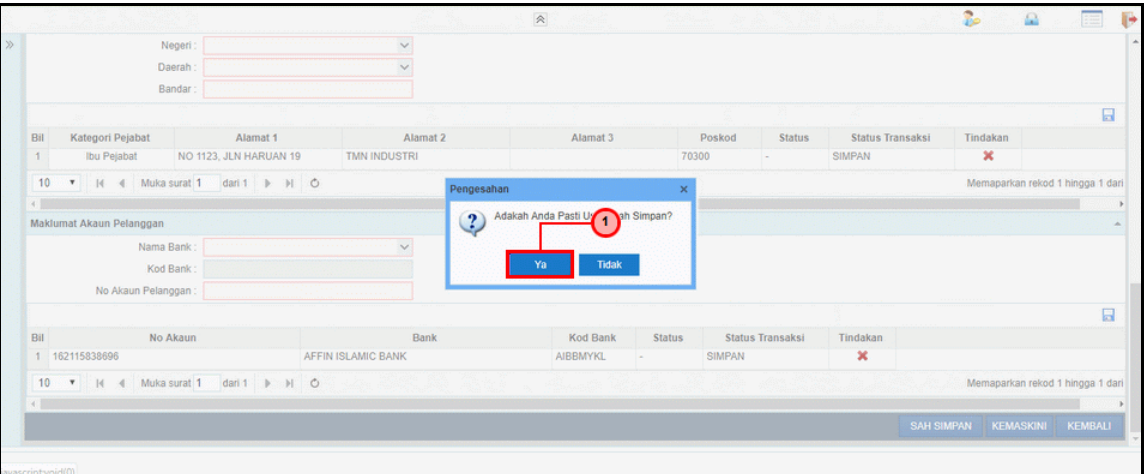

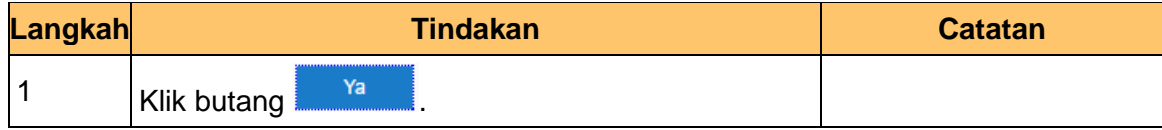

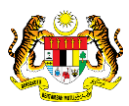

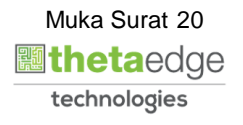

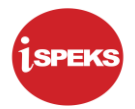

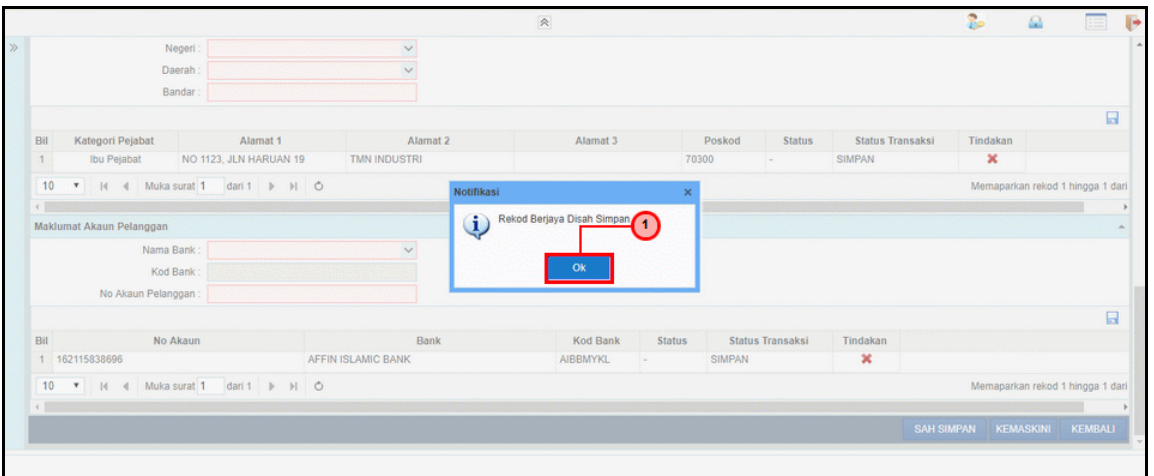

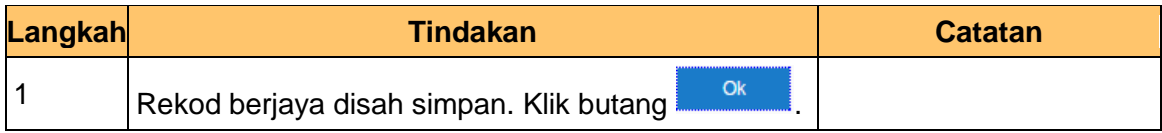

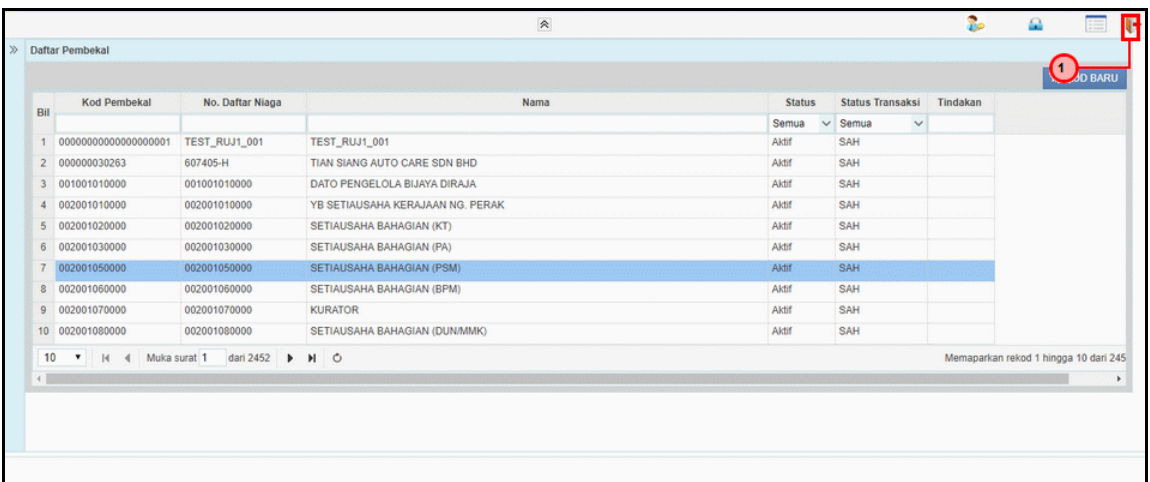

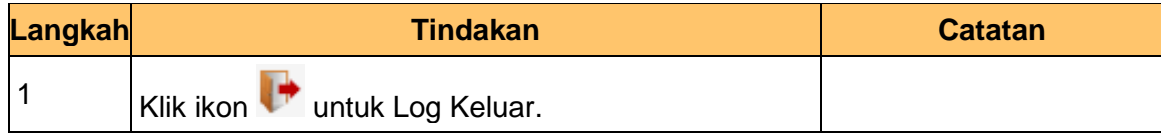

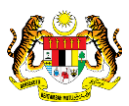

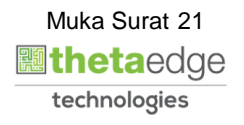